## *Quick Tips for Consultant Lobbyists*

## Start a New Registration

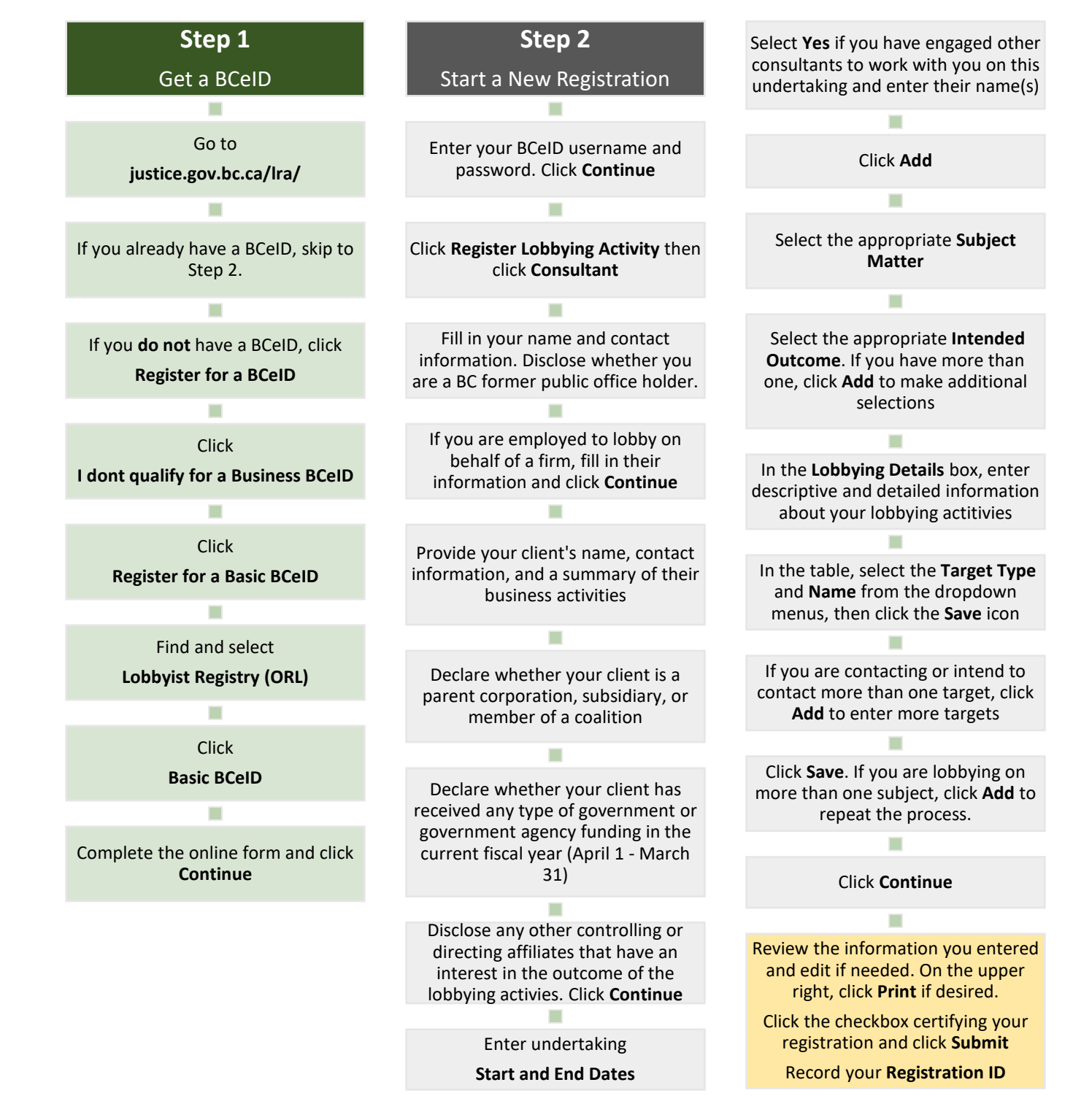

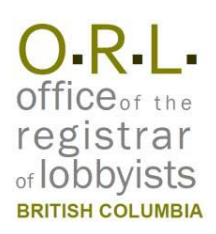

## Update Your Registration

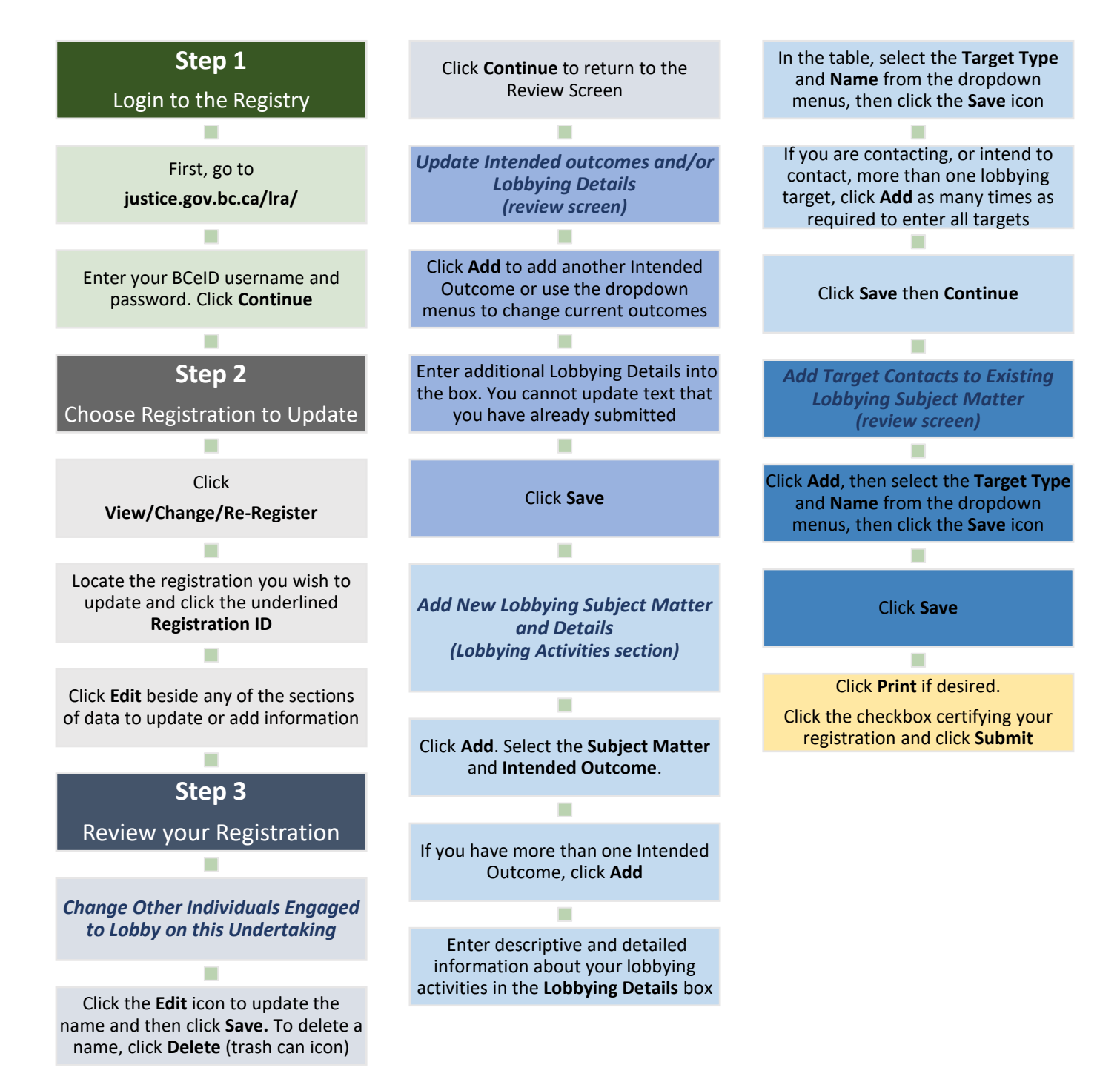

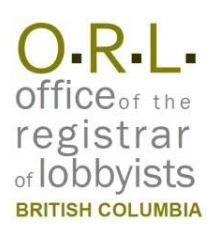

## Updating Protected Data

Once you have submitted your registration, some of the data becomes protected and cannot be updated without special permission from the Registrar. Protected data includes **Lobbying Subject Matters**, and **Target Contacts**.

**IF YOU HAVE MADE A MISTAKE** in entering this information, you may contact the Registrar and request to fix this data. You can only update or delete this information with specific permission from the Registrar, who will adjust the status of your registration to allow you to make the changes. Once you have permission, complete the steps below.

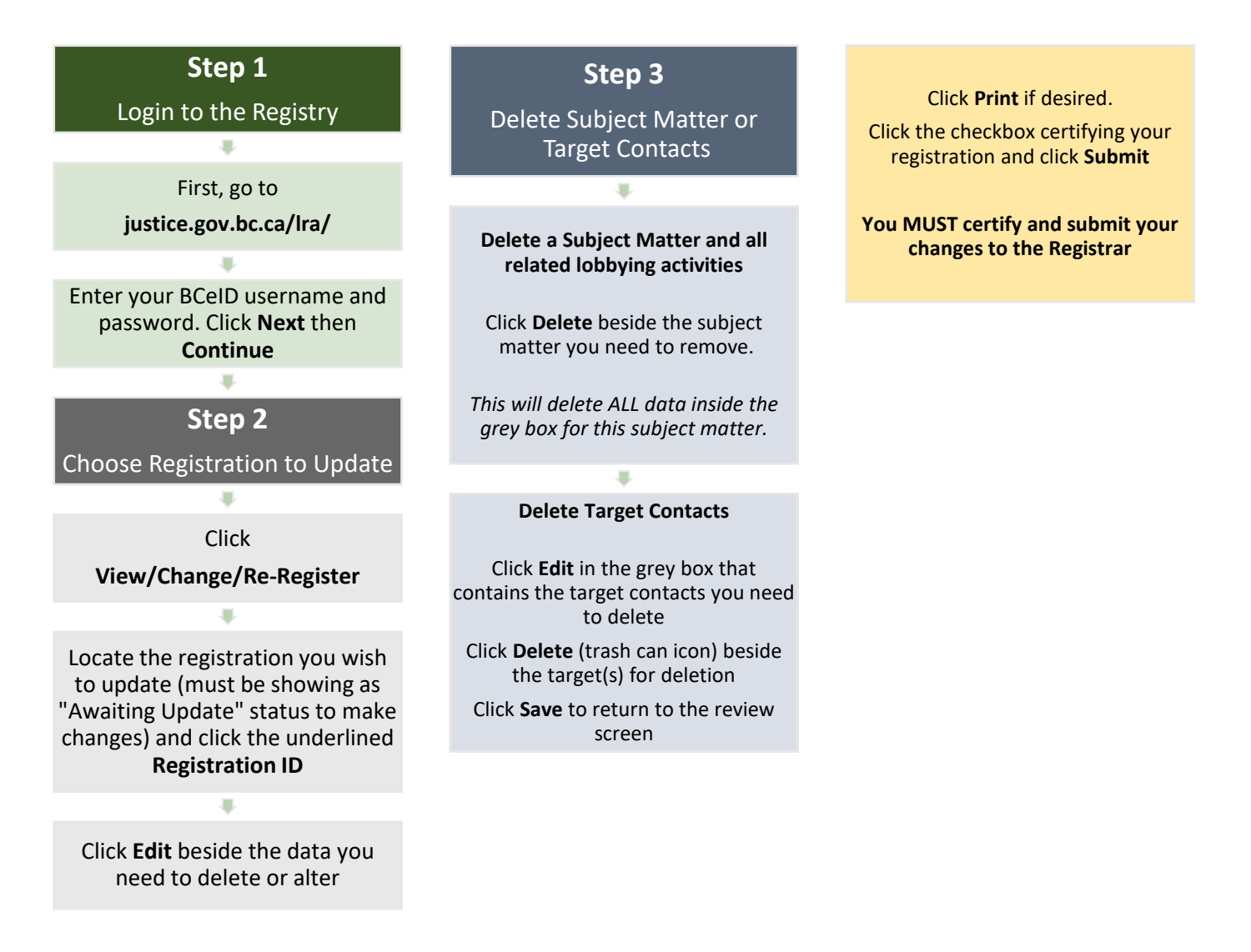